Important instruction:

This plugin is applicable to the machines wi th following mainboard firmware TH ,T series machine :

Virtual USB port firmware in 4.23 version or

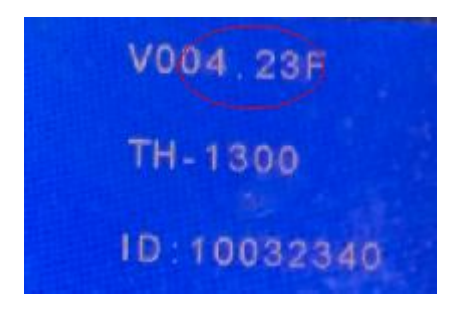

above,

TH,T series machine : USB printing

Support port firmware in 5.23 version or abo

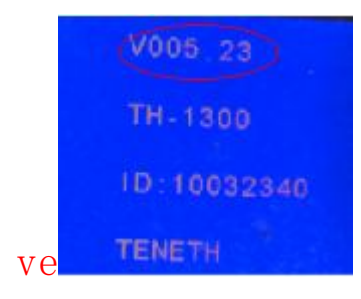

TK,TN series machine :firmware in 6.23 version

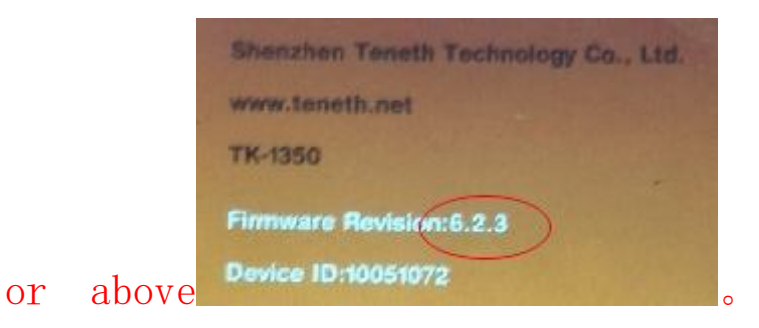

Before installation,please check your machine firmvare version No. if can applicable this plugin or not.

if not , please consult the dealer for license file

#### Install Steps:

#### 1. Open the folder

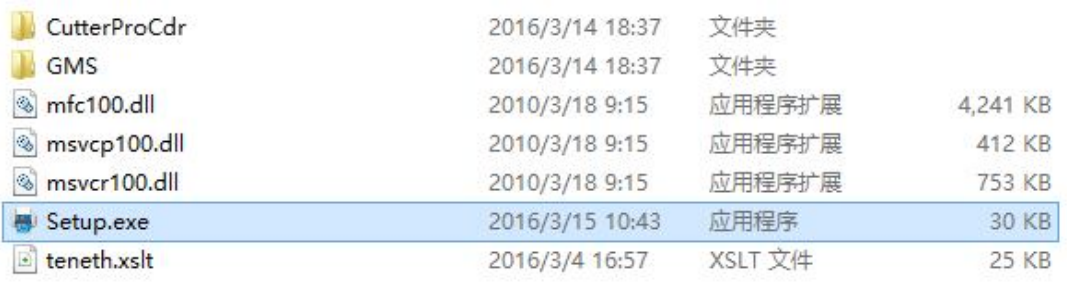

#### 2. Click file"Setup.exe" ,Popup dialog

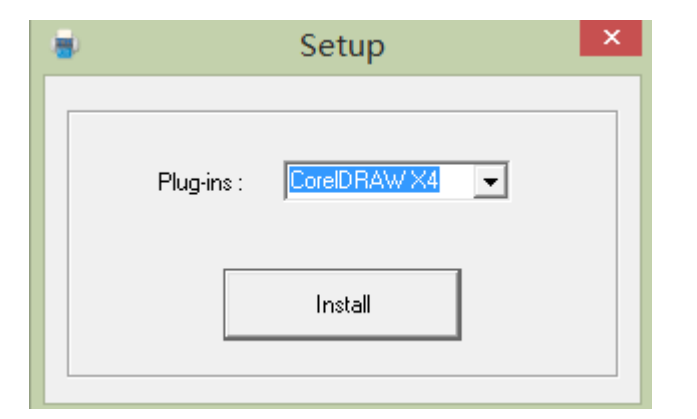

- 3. Select CorelDRAW Version, click "Install"
- 4. Install Finished ,show dialog

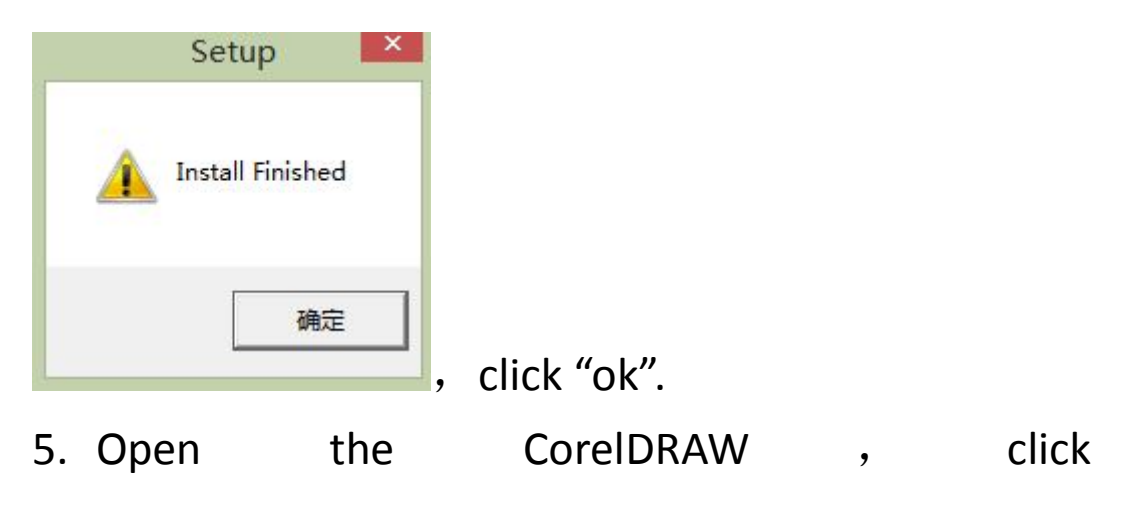

# "tools—>>customization…"

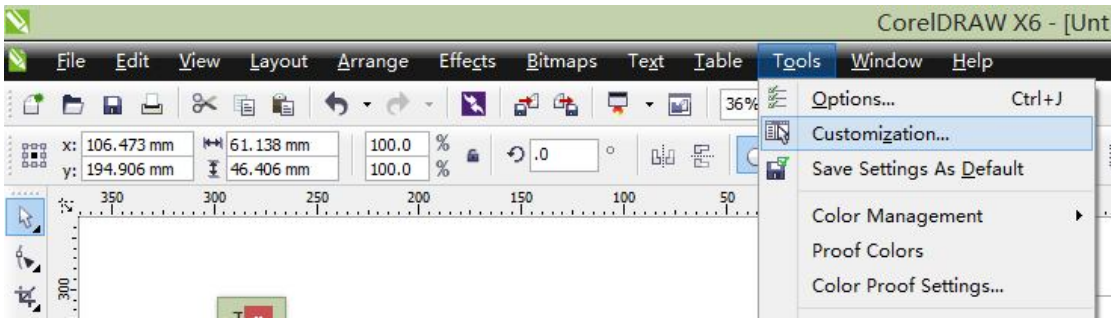

## Show dialog

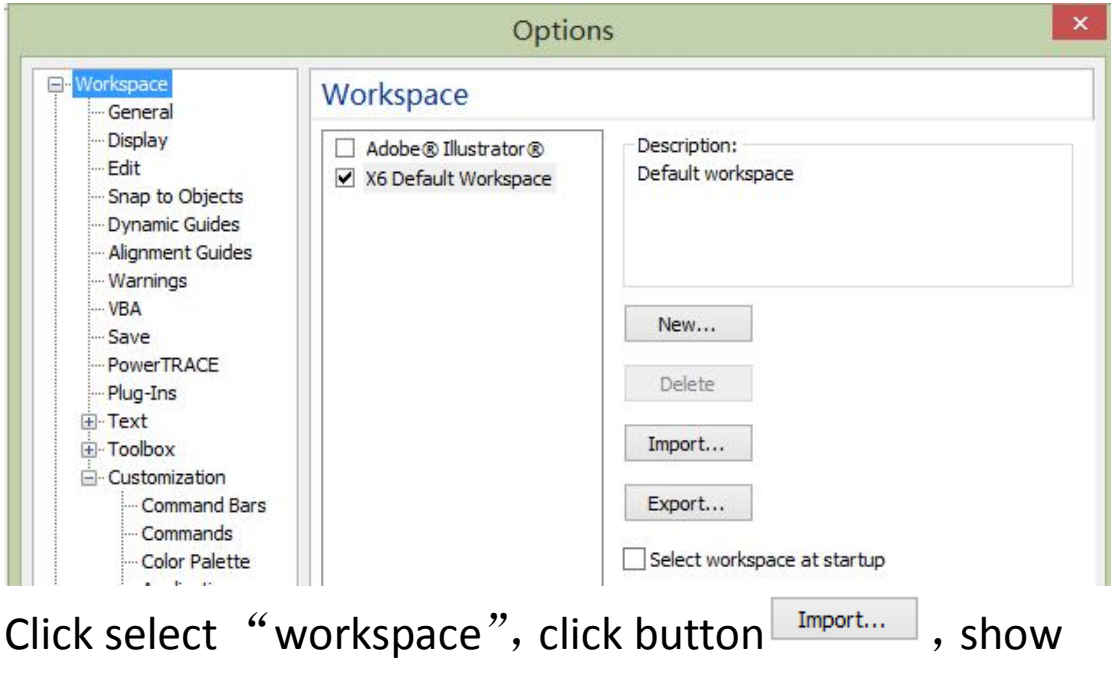

dialog

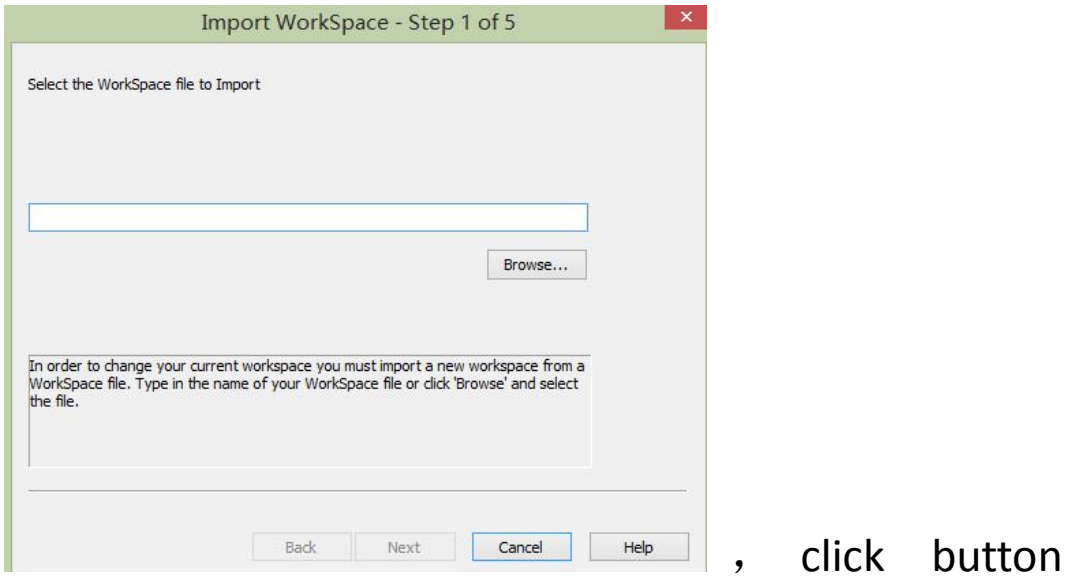

"Browse…"

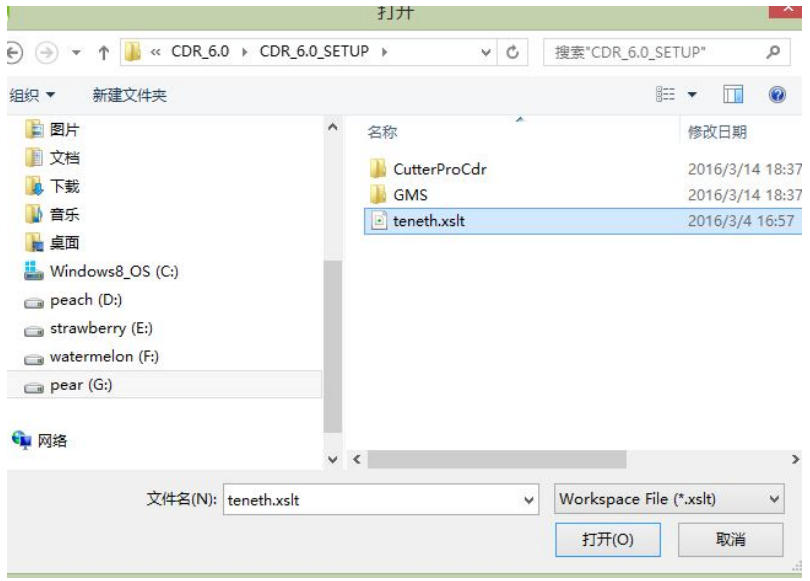

Select file"teneth.xslt" ,

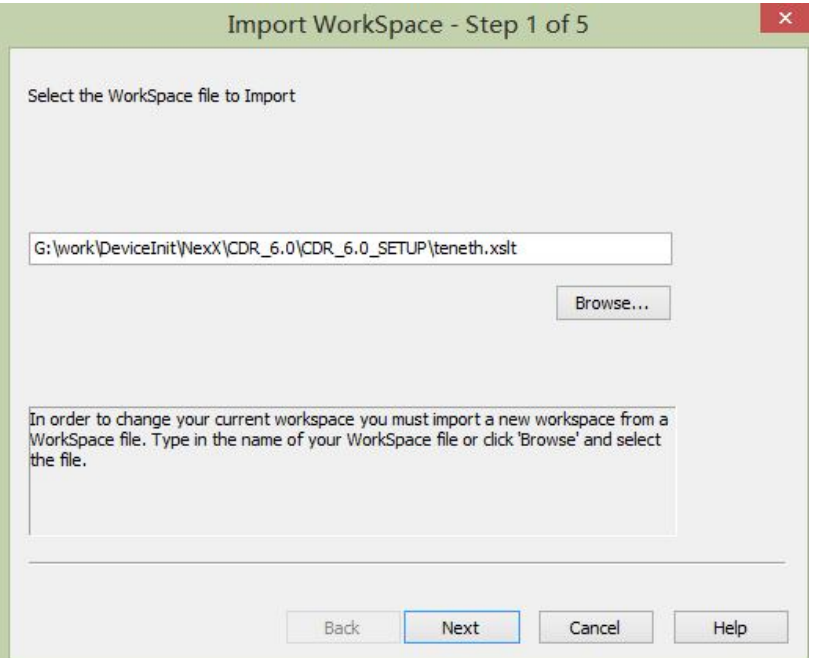

## Click "next"

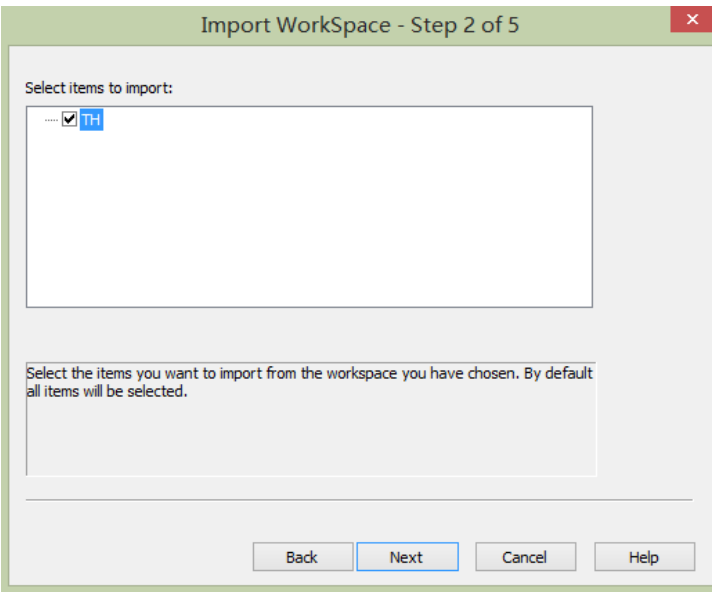

Click "next"

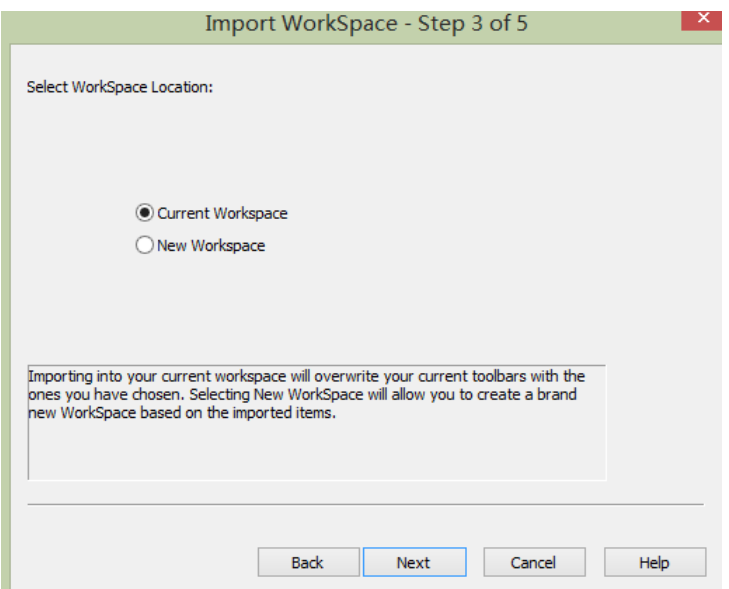

### Click "next"

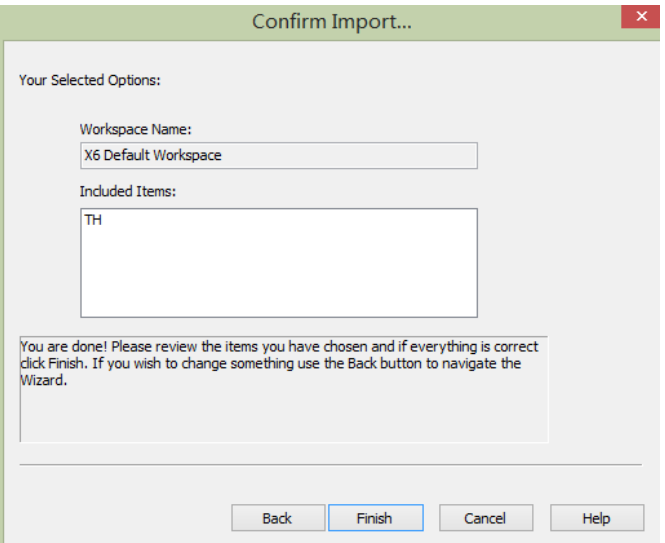

Click "finish"

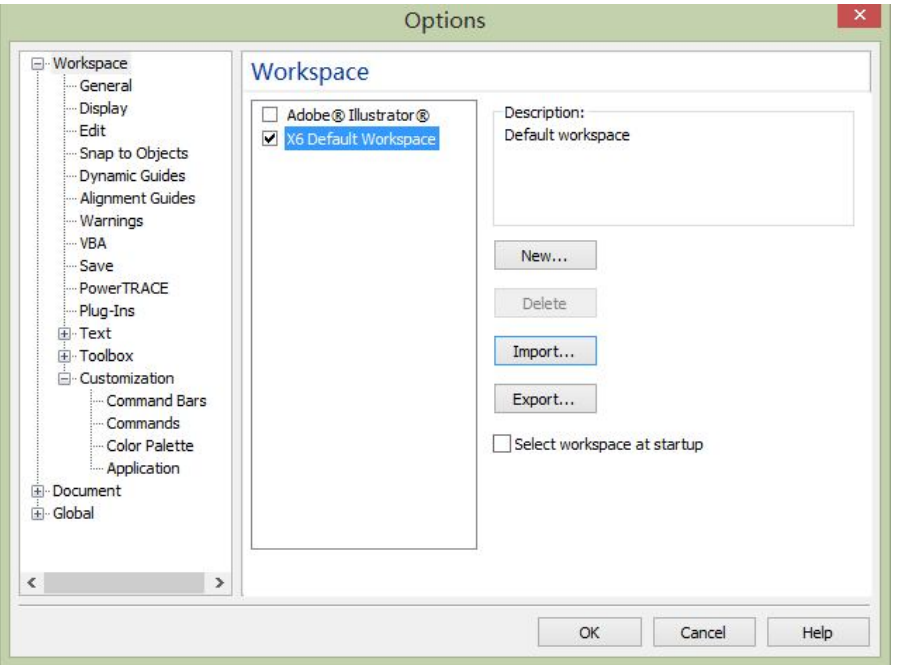

#### Click "ok" ,

#### If Install Ok, you can see the new tool bar

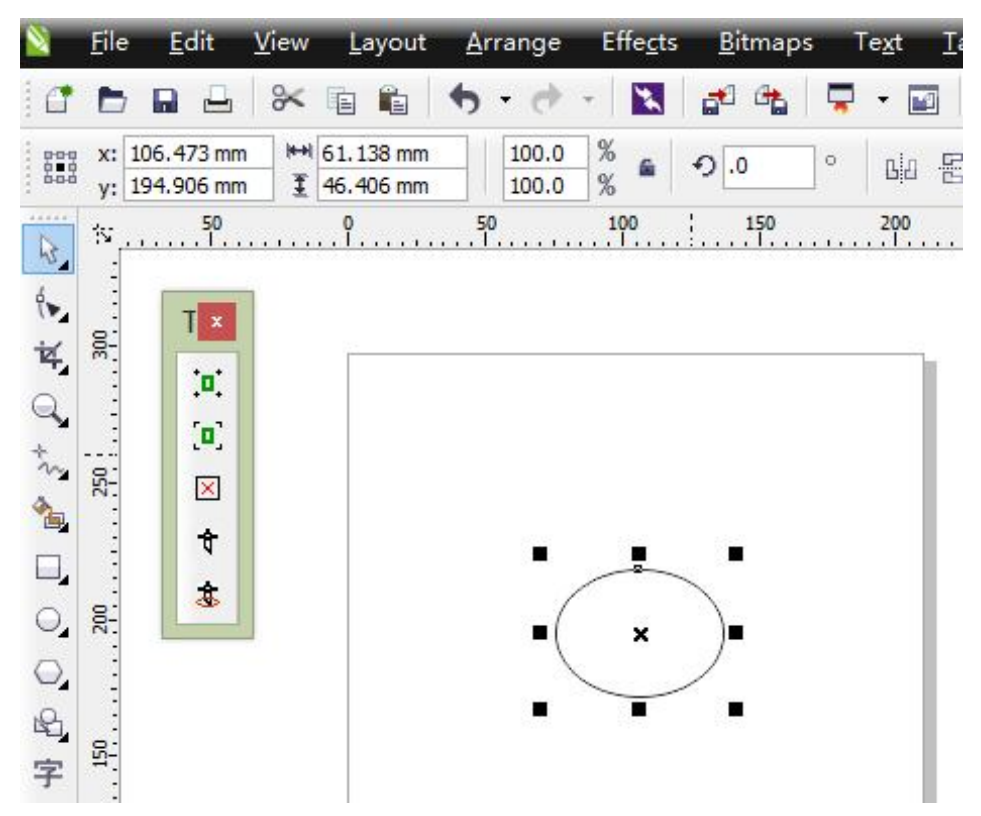

NOTICE: Install finished, if the new tool bar no display ,click mouse right button at tool bar

## blank , show dialog

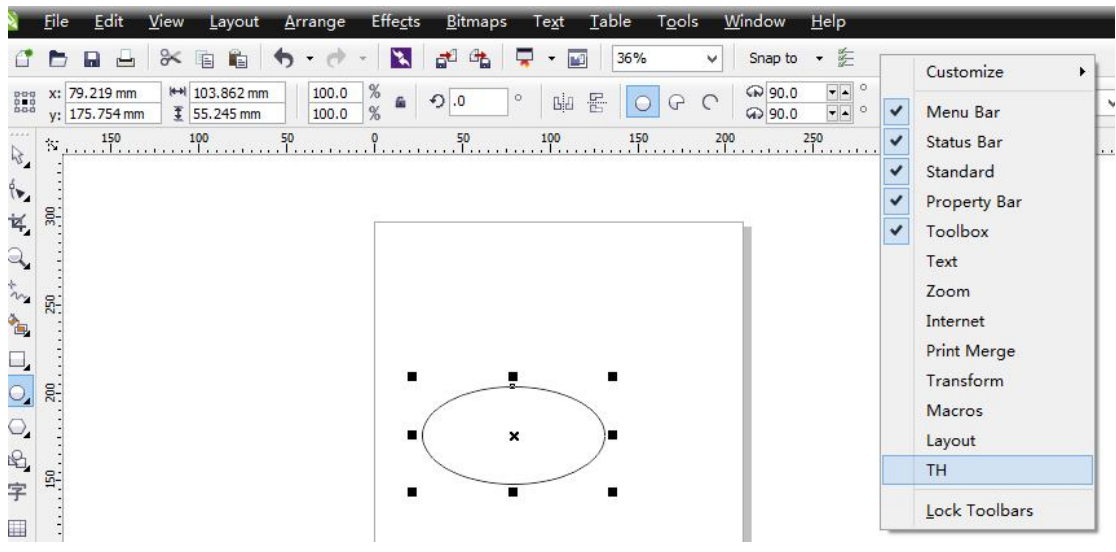

## ,select "TH" tool。

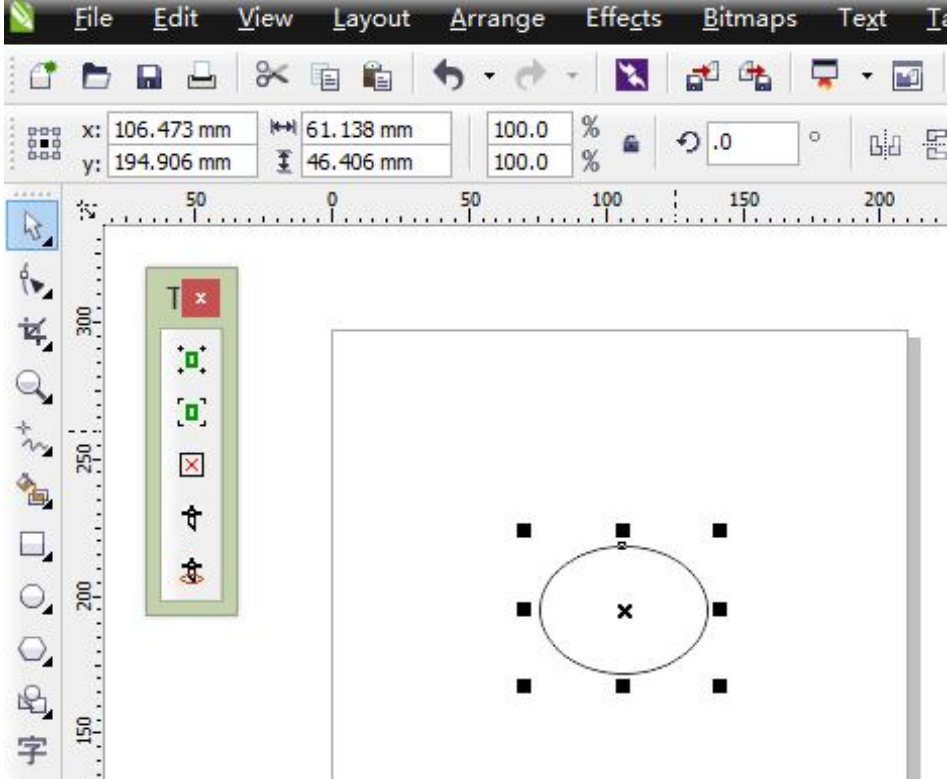

## **How to use:**

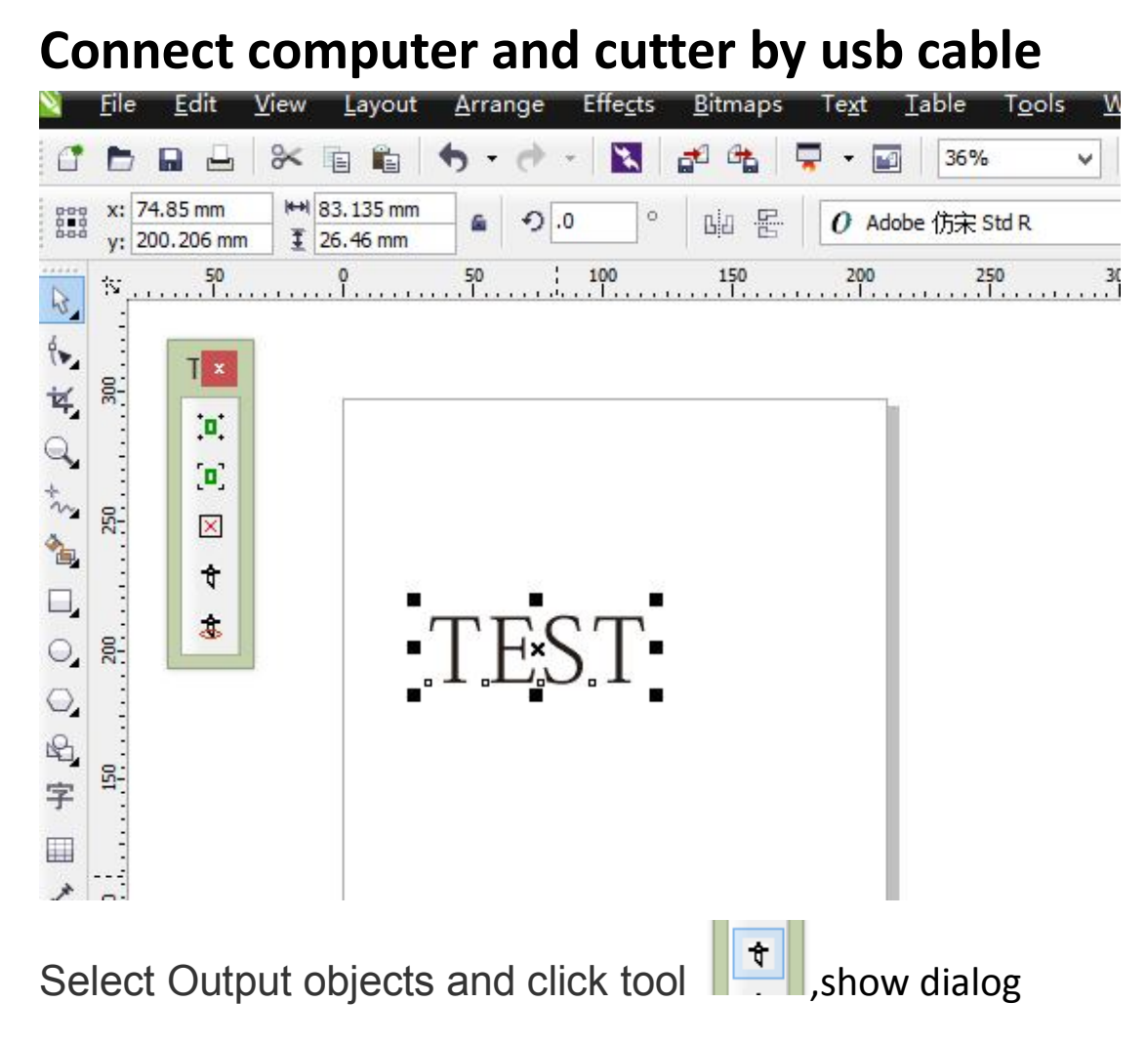

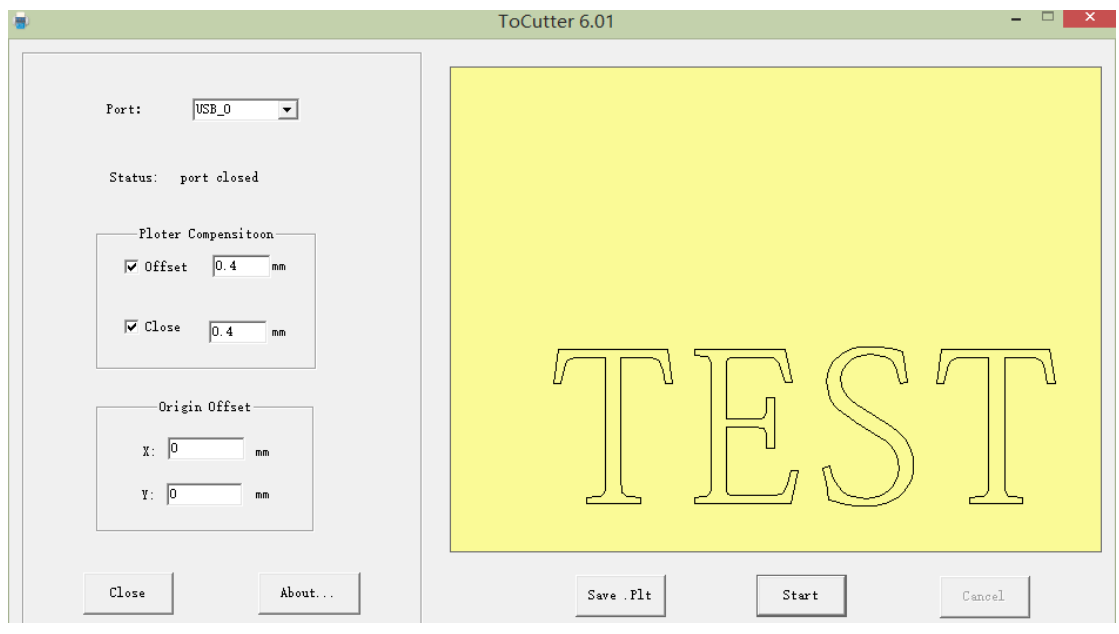

Select the USB\_0 port connected to the plotter and click start.